# Interface

Lorain County Computer Users Group www.LCCUG.com info@LCCUG.com Volume 25 Number 11 November 2013

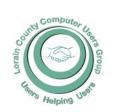

Inside This Issue

President's Letter Pg 2
LCCUG Officers Pg 2
November Program Pg 3
Minutes Pg 4
Genealogy Pg 5
Tip Corner Pg 6
Word & Excel Tips Pg 7
How Can I Backup My Data

Safe Search Tips Pg 9

Need Help? Pg 10 Classes, Workshops & SIGs Pg 10

Officers Elections Pg 10

LCC-OGS Programs Pg 11
Skype... Pg 11

Windows 8.1 Update Pg 12

Computer Entertainment

. 9 .

I Fix It Pg 14

Dribble Pg 15

"Obamacare" Pg 16

Mayflower History Pg 17

How To Write... Pg 18

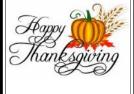

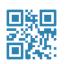

Tuesday November 12, 2013

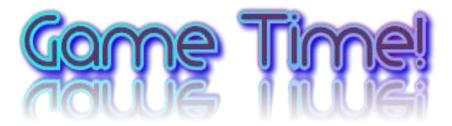

## Lloyd & Carl

**Discount Computer Parts** 

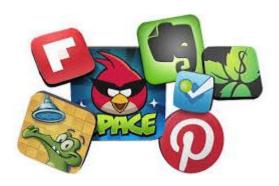

## Raffle drawing will include:

Boombug Wireless Mini Speaker Vehicle Cup Holder Power Port 24 CD Wallet HDMI 6 FT Cable

## **Meeting in Amherst**

Meetings are held at
The Amherst Church of the Nazarene
210 Cooper Foster Park Rd. Amherst, OH
Doors will open at 5:30 PM, program starts at 6:30 PM

# A Word From Our President

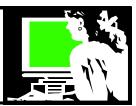

I thought it was time to re-visit the many services available at your local library that are of value to a computer user. As a retired librarian, you know that this is a subject near and dear to my heart!

With a library card there are many cool things you can take advantage of at your library for free.

First of all, the public library is a place where you can go and use a computer connected to the internet and it will usually have an office package installed. This is also a place to take in your file on a thumb drive or something emailed to yourself to be printed when your home printer won't cooperate or you're out of ink. You can also bring in a laptop or tablet and use the library's wireless connection to get online. Another benefit is that there is often someone in the library who can help you with simple computer questions.

From your computer, tablet, or cell phone, you can log into the library's webpage and request library material. Some examples are: books, DVDs and music CDs. Then you can check your account to see what you have out, what is due and renew items if so desired.

You can use the online research databases to research subjects for school or personal interest. This is very powerful access to an incredible amount of information in magazines and other research databases. No more Reader's Guide and tracking down paper magazines.

Overdrive is a provider of digital books that all our local libraries make available. Overdrive offers a great collection of both eBooks in several formats as well as audiobooks. The library user can borrow these digital books from home and use them on their computer, smartphone, tablet, E-readers, mp3 player or other electronic device. Super cool!

Several of the local libraries also make the Freegal service available. This allows users to download popular songs and videos to their PC or device and keep them for their use. I recently downloaded the Thriller video.... Very timely!

One of latest additions to available material is the Zunio magazine service that many local libraries are making available. Through this library service you can download magazines to your PC or electronic device and read them at your pleasure. Library patrons can now enjoy full digital copies of nearly 100 magazines through Zinio<sup>TM</sup> for free!

Check out which of these services your local public library makes available. Remember you can have library cards in more than one library to have it all!

Any questions contact me president@lccug.com

Sandee Ruth

LCCUG President

## LCCUG Officers For 2013

| President                    | Sandee Ruth president@lccug.com          |
|------------------------------|------------------------------------------|
| Vice President               | Carole Doerr<br>vp-programs@lccug.com    |
| Secretary                    | Don Hall<br>secretary@lccug.com          |
| Treasurer                    | Micky Knickman<br>treasurer@lccug.com    |
| Newsletter<br>Editor         | Pam Rihel<br>newsletter@lccug.com        |
| Web Page Editor              | Richard Barnett<br>webpage@lccug.com     |
| Statutory Agent              | Sandra Ruth<br>statutory_agent@lccug.com |
| Director of<br>Membership    | Dennis Smith membership@lccug.com        |
| Director of<br>Advertising   | Richard Barnett<br>advertising@lccug.com |
| Director of Public Relations | Carole Doerr public_relations@lccug.com  |

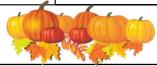

### Computer Systems Unlimited, Inc.

We are a full service computer/peripheral sales and repair Company specializing in custom built Pc's, network design, software integration, and everything inbetween. We are located in the small college town of Oberlin, Ohio, and for four-

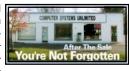

teen years have been providing unrivaled service to home users, small and large businesses all over Ohio as well as State and local government agencies. All of our systems and networks are tailored to meet the individual needs of our customers.

Onsite service and repair for all networks and systems, In house service and repair, Pick up and drop off, Printer repair and cleaning, Laptop repair, Software troubleshooting, Custom designed networks and pc's, MAC repair, Parts replacement & Expert advice and support and Data Recovery.

\* Computer Systems Unlimited is happy to offer a 5% discount on all computer systems ordered by LCCUG members.
\* Computer Systems Unlimited will also offer a free computer diagnostics check, (a \$25 value), for all LCCUG members.

Visit our web site at **www.csuoberlin.com** for more of what we can do. **Store Hour** Monday 9-5:30 - Thursday 9-5:30 - Friday 9-5 - Saturday 9-7

Volume 25 issue 11 | Page 2 November 2013 | Interface

## Tuesday November 12, 2013

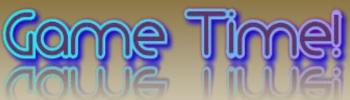

Presented by

## Lloyd & Carl Discount Computer Parts

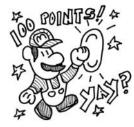

Lloyd and Carl from Discount Computer Parts are favorite LCCUG presenters.

Their program will be on the latest and newest computer games, including the ones that are the most popular with their families. With their energy and knowledge their programs are always ones members look forward to.

We hope to see everyone at this program as it will be very interesting. Bring along some friends or maybe your grand children and any other kids that you think will be interested in this great presentation.

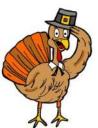

As always refreshments will be served.

Note: The Rollover Raffle jackpot has grown to over \$100

## MEETING CANCELLATION NOTICE

When a meeting is cancelled, the notification will be on our Websites and emails will be sent out to our members.

Our Websites are: www.lccug.com

www.lccug.com/members

If you think the weather is too bad to drive in then don't try to come to a meeting that may already be cancelled. Please check your email boxes and our websites.

Thank You

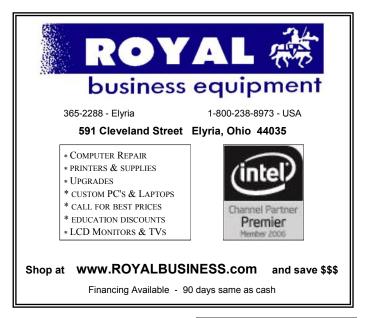

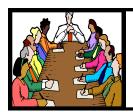

## Executive Board Meeting Minutes

## **OCTOBER 1, 2013**

Attending were Sandy Ruth, Don Hall, Micky Knickman, Pam Rihel, Richard Barnett and Dennis Smith

Sandee reported we have used up the current Staples Rewards credit.

Raffle prizes for the October meeting were chosen.

All present officers are willing to serve for the coming year, however we do hope members will come forward to fill vacant offices.

Pam moved, Richard seconded the meeting be adjourned.

## Websites

The 20 Most Important Keyboard Shortcuts For Windows PCs. Keyboard shortcuts are practically essential for using any type of PC. They'll speed up almost everything you do, but long lists of keyboard shortcuts can quickly become overwhelming if you're just getting started.

http://www.howtogeek.com/174952/the-20-most-important-keyboard-shortcuts-for-windows-pcs/

Helium-filled hard drives balloon storage space. HGST FITS 6 TERABYTES INSIDE THE SPACE OF A REGULAR 3.5-INCH DRIVE.

http://www.theverge.com/2013/11/4/5063994/hgst-ultrastar-he6-helium-filled-hdd

Don't forget to check the Members' page for up-to-date information about programs & events: http://www.lccug.com/members

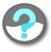

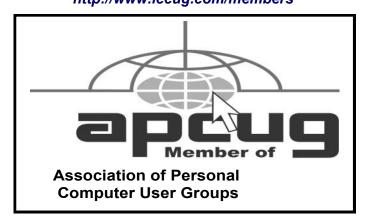

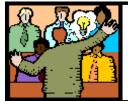

## General Meeting Minutes

## **OCTOBER 8, 2013**

President Sandee Ruth called the meeting to order. A motion to accept the minutes as shown in the October issue of the *INERFACE* was made by Boyd Webber, seconded by Ken Kohler.

Bruce Bishop and Matt Mishak present a very interesting program about their drones. Bruce has a 4 motor drone with camera attached. Matt built Bruce's plastic drone and his own graphite 8 motor drone. Matt explained the rules which govern the operation of drones in the air under 400 feet and line of sight operation. The drones have built in GPS which will land the drone within 2 feet of their take-off position.

Members were then invited outside to see both drones maneuver from take-off to landing.

Dennis Smith won the rollover raffle while Joe Harrold won the software/hardware raffle. Jack Trifiletti won the attendance raffle.

Pam moved, Don Hall seconded the meeting be adjourned.

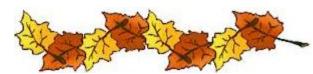

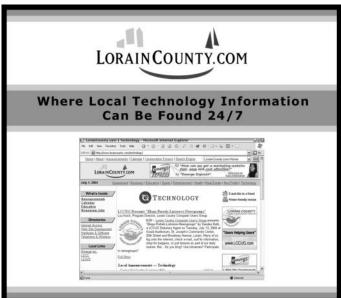

Volume 25 Issue 11 | Page 4 November 2013 | Interface

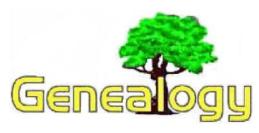

Pam Rihel prihel1947@gmail.com

## By Dick Eastman

MyHeritage Signs Partnership
Agreement with BillionGraves
and Tributes.com, adds 5.5
Gravestone Records and 3.5 Million Obituaries

Wednesday, October 30th, 2013
The following announcement was written by MyHeritage:

New tricks and treats for Halloween – search for your ancestors' gravestones and obituaries online at MyHeritage

MyHeritage teams up with BillionGraves and Tributes.com, adding millions of gravestone records and obituaries to its searchable database of historical records.

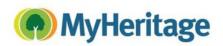

TEL AVIV, Israel & LEHI, Utah & BOSTON, MA & KAYSVILLE, Utah — October 30, 2013 — MyHeritage, the popular online family history network, has partnered with BillionGraves and Tributes.com, making new gravestone and obituary collections available to search on its service. With advanced technologies enabling the automatic discovery of these records, MyHeritage makes it easier for families everywhere to shed light on their family history.

MyHeritage has licensed 5.5 million records and images of gravestones from BillionGraves, bringing its total collection of gravestone records to more than 100 million. Packed with valuable information that helps tell the story of an ancestor's life, such as birth and death dates, family members and epitaphs written by loved ones, gravestones often provide an emotional turning-point in family history research. These records are available for free on SuperSearch, MyHeritage's advanced search engine for historical records.

By partnering with Tributes.com, MyHeritage has added 3.5 million obituaries to its search engine. MyHeritage users will enjoy access to additional information about their ancestors, as obituaries help paint a more colorful picture of the life of deceased family members.

Users with family trees on MyHeritage will receive Record Matches – alerts about any gravestones or obituaries (amongst other records) that have been automatically matched to their ancestors.

The addition of these new collections highlights MyHeritage's commitment to increase the quantity and quality of records available for its users. It follows MyHeritage's announcement earlier this month about its strategic partnership with FamilySearch to bring more than 2 billion additional records to MyHeritage.

"We're excited to partner with BillionGraves and Tributes.com to deliver such fascinating and meaningful content to our users", said Russ Wilding, Chief Content Officer at MyHeritage. "This is the type of information that adds color to our family histories and helps even experienced family historians break through brick walls in their research."

"Partnering with MyHeritage is an important milestone in the exponential growth of BillionGraves, solidifying our position as a key international resource for families seeking accurate vital records," said Hudson Gunn, President of BillionGraves.

With over half of the users on the BillionGraves network under the age of 30, BillionGraves' free mobile technology reaches beyond the "traditional" genealogist and caters to a new rising generation of enthusiastic contributors

"At Tributes.com we believe that every life has a story that deserves to be told and preserved", said Elaine Haney, CEO & President of Tributes.com. "We're delighted to be able to extend access to these records and stories to MyHeritage's huge global audience, helping millions more make meaningful discoveries about their ancestors."

Through one centralized national web destination, with 95 million and growing current and historical death records dating back to the 1930s, Tributes.com has made obituary and online memorial service information easily accessible.

## **About MyHeritage**

MyHeritage is a family history network helping millions of families around the world discover and share their legacy online. As technology thought leaders and innovators, MyHeritage is transforming family history into an activity that's more accessible, exciting, and easier than ever before. MyHeritage empowers its global community of users with unique social tools, a massive library of historical content, and powerful search and matching tech-

(Continued on page 6)

#### (Continued from page 5) Dick Eastman

nologies. The service is available in 40 languages. For more information, visit www.myheritage.com.

### **About BillionGraves**

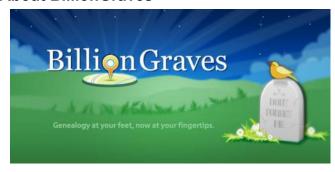

With more than 5.5 million headstone records created by over 57,000 volunteers in just two years, BillionGraves is the trusted resource for accurate and reliable GPS headstone and burial record data on the web. With users in more than 212 countries, the website is available in 11 different languages. Over 13 thousand records are added each day to the BillionGraves network and four thousand new registered users join every month. BillionGraves' mobile GPS tracking technology on its mobile application perpetuates this progress, bringing a wealth of genealogical information right to your fingertips.

### **About Tributes.com**

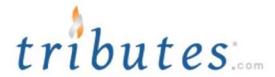

Tributes.com is the online source for current local and national obituary news and a supportive community where friends and family can come together during times of loss and grieving to honor the memories of their loved ones with lasting personal tributes.

The brand has experienced rapid growth since its launch in the fall of 2008, and is now relied on by thousands of funeral homes and over four million unique consumers each month to publish and locate obituary news. For more information about Tributes.com, visit the website at <a href="https://www.tributes.com">www.tributes.com</a>.

This article is from Eastman's Online Genealogy Newsletter and is copyright by Richard W. Eastman. It is re-published here with the permission of the author. Information about the newsletter is available at http://www.eogn.com.

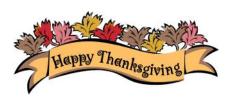

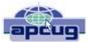

## The Tip Corner

Bill Sheff, Novice SIG Coordinator, Lehigh Valley Computer Group, PA June 2013 issue, The LVCG Journal www.lvcg.org nsheff@aol.com

## **Erase Your Hard Drive**

We all know that if we are going to destroy our PC or give it away there is a problem with data on the hard drive. When you delete something in windows—it just marks it to be written over. Formatting a hard drive does not permanently erase stored data, it just reconstructs the allocation table and checks the blocks on the disk. With the right software, old files can be recovered. Well here are a few programs that will totally erase data. Two free programs that can do the job are:

Darik's Boot and Nuke which is an application that you can install on a bootable floppy or CD Rom. Boot and Nuke uses several methods to wipe the data on your drive to an unrecoverable state. Go here to get it: http://dban.sourceforge.net

The second title is Eraser 6. Though this software is free as well, a \$15.00 donation is encouraged. This software does a great job of sanitizing your hard drive by removing all magnetic and solid state memory. It does this by using several different techniques including "pseudorandom data overwrite" and techniques defined by the Department of Defense. http://www.heidi.ie/eraser/

Once one of these procedures is performed the drive is ready to be given away or thrown out without fear of privacy invasion, fraud, or worse. A word to the wise.

## **Custom Installs**

Remember the good old days when you loaded a new program by just clicking the recommended button? Don't do that anymore. When you are going to install a new program, or even an update, do not use the "normal" install. Always use the custom install button. Why? Let me tell you. Today they are figuring out how to cram more and more advertisements onto a screen, and within a program. When you click on the normal install button you will end up with extra tool bars and all sorts of other programs (search engines are one of them). By clicking on the custom button you will have the ability to unclick or decline to add the extra add-ons that lie beneath the recommended settings. So if you are wondering how all those extra tool bars and other pop-ups are appearing, installing the recommended settings is one of the reasons.

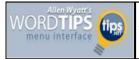

## Adding Page Numbers in Headers or Footers

by Allen Wyatt

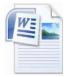

Please Note: This article is written for users of the following Microsoft Word versions: 2007 and 2010. If you are using an earlier version (Word 2003 or earlier), this tip may not work for you. For a version of this tip written specifically for

earlier versions of Word, click here: <u>Adding Page Numbers</u> in Headers or Footers.

If you already have headers and footers defined for your document, you can add a page number by simply editing the header or footer and then using one of the choices available by choosing the Insert tab of the ribbon, clicking the Page Number tool, and then choosing Current Position. The page number you choose is inserted at the location of your insertion point.

If the standard, run-of-the-mill page number does not fit your discriminating tastes, you may want to add page numbers to your headers or footers yourself. These types of page numbers can be rather fancy, if you like. For instance you may want a page number to say "Page 37" (special formatting with the word Page before the actual page number). To add page numbers in your headers and footers, follow these steps:

- 1. Position the insertion point in the section of your document that you want to include page numbers.
- 2. Open the header or footer area of the page you are viewing. You can do this by double-clicking within the header or footer areas. You can also display the Insert tab of the ribbon, click the Header or Footer tools (as desired), and then choose Edit Header or Edit Footer (as appropriate).
- 3.In the header or footer, type the word **Page** followed by a space.
- 4.Click on the Page Numbers tool and then click Current Position. From the resulting options, select the page number format that most closely corresponds to what you want to see. (I normally just choose Plain Number since I'm going to do my own formatting anyway.)
- 5. Format your header or footer text as you would format normal text in your document.

Click on Close.

WordTips is your source for cost-effective Microsoft Word training. (Microsoft Word is the most popular word processing software in the world.) This tip (8379) applies to Microsoft Word 2007 and 2010. You can find a version of this tip for the older menu interface of Word here: <u>Adding Page Numbers in Headers or Footers</u>.

Copyright © 2013by Sharon Parq Associates, Inc. Reprinted by permission. Thousands of free Microsoft Word tips can be found online at http://word.tips.net.

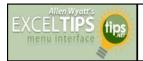

## Changes in Excel's Color System

by Allen Wyatt (last updated November 1, 2012)

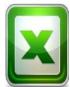

Don has some complex worksheets that are in their present state after years of development. These worksheets use the classic 40-color palette for fonts, patterns, and borders. When Don opens the workbook in Excel 2007, he noticed right away that the program

apparently doesn't use the same colors used in previous versions of Excel and his original well-understood color-coding system is now a horrible mix of all sorts of colors. Don wonders if there is a way around this, short of throwing out Excel 2007.

Don is not the only person to have this same question, and for good reason—Excel 2007 has, indeed, abandoned the older 40-color palette and replaced them with color themes. These themes cannot contain as many colors as the old palette, so if you used the old colors extensively, then you may be out of luck.

There is one workaround—you can still use the Format Painter to copy old-version colors to new cells in your worksheet. This means that you could open your legacy worksheet on an older system, copy all your colors to a series of cells in a new worksheet, and then use that worksheet as a "palette" in conjunction with the Format Painter to format your cells in Excel 2007.

This problem (and suggested workaround) is discussed in somewhat more detail at the following page by MVP Bob Umlas:

http://en.allexperts.com/q/Excel-1059/Excel-2007-color-palette-1.htm

ExcelTips is your source for cost-effective Microsoft Excel training. This tip (6204) applies to Microsoft Excel 2007.

Copyright © 2013 by Sharon Parq Associates, Inc. Reprinted by permission. Thousands of free Microsoft Excel tips can be found online at http://excel.tips.net.

## **Interesting Websites**

**Not All "Viruses" Are Viruses:** 10 Malware Terms Explained. Most people seem to call every type of malware a "virus", but that isn't technically accurate. You've probably heard of many more terms beyond virus: malware, worm, Trojan, rootkit, keylogger, spyware, and more. But what do all these terms mean? http://www.howtogeek.com/174985/not-all-viruses-are-viruses-10-malware-terms-explained/

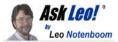

## How can I backup my data more-or-less continuously?

With hardware failures, accidental deletions, and more, it's easy to lose files as you are working on them. What's the easiest way to backup your computer as you go?

How can I backup my work on a running basis throughout the day so that I don't lose hours of work through hardware failure or accidental deletion? A friend lost his presentation yesterday while amending it an hour before delivery because of a thumb drive failure. I sometimes accidentally delete parts of my work during the day and have to do them again. My solution is to intermittently save to a file name with "PROTECT" added as the name and on a different drive; but this is clunky, takes time, and is unreliable because it depends on me remembering to do it. Are there automatic options to achieve this purpose?

I feel your friend's pain. Anybody that has used a computer for any length of time, particularly in business or when giving presentations, has been in his shoes.

Let's talk about some ways to avoid a repeat.

## Don't backup to thumb drives

First, don't save to a thumb or flash drive over and over again. They wear out the more that you write to them. I consider them too unreliable to be the only place where you keep anything even halfway important.

I have had USB thumb drives die and they weren't always inexpensive ones. I suspect that this happened to your friend.

## **Try Dropbox**

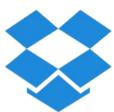

My favorite backup technique these days is to place and edit my documents directly in their Dropbox folder. That way, Dropbox is more or less constantly updating the changed document every time I click **Save**. In my case, the document is uploaded to the internet as I work on it, but it's also

being mirrored on any machines on which I might also have Dropbox installed.

Now, some people don't agree with this technique, but I've used it with success. In fact, I actually set it up so my wife does the same thing. When she's working on a document, her default folder for Word and Excel files is a Dropbox folder. As she's working, she can click **Save** and files are automatically replicated to our other ma-

chines.

In other words, they're backed up. Dropbox may even keep a certain number of history copies. That way it's actually possible for you to go back in time on the Dropbox website.

#### Other tools

Now I've mentioned Dropbox because it's what I use and feel comfortable with, but there are similar tools that offer equivalent functionality.

It's important to save on different types of media and locations than where that working copy is stored. This protects you from drive failure.

Other solutions include Auto Save and backup copies. I encourage you to make sure they are turned on. They all tend to save to the same drive, but they may help you recover from accidental deletions and changes.

### Read more:

- Do I need to have a separate data backup if I backup my system regularly? If you are doing regular image backups of your computer and incremental backups of new data, you're good. But what about the files that you are working on today?
- Is my data safe in an online backup program?
   Whenever we use an online service, such as an online backup, we're trusting that they're doing what they say they do: keeping our information secure.
- Dropbox Share files across machines, with friends and publicly for free Dropbox is a utility that allows you to instantly share files between machines, and even with other users elsewhere on the internet. Up to 2GB is free.

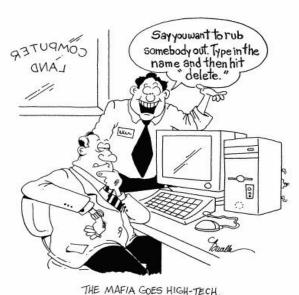

THE PERMIT CODE THEY TECH.

Reprinted from The Funny Times / PO Box 18530 / Cleveland Heights, OH 44118 phone: (216) 371-8600 / e-mail: ft@funnytimes.com

Volume 25 Issue 11| Page 8 November 2013| Interface

## ScamBusters.org

## Safe Search Tips and Techniques

It's easy to assume when you do a search on the likes of Google, Bing or Yahoo! that you're getting the most popular results. Maybe, but don't assume it's a safe search result.

It's entirely possible that the top listings in your search are links to dubious websites, waiting to serve up spam advertising or offensive content, or to upload malware onto your PC.

So how did they get there and how can you avoid getting scammed, spammed or hacked this way?

The technicalities of getting a high placing on these search engines, as they're called, are beyond the scope of this report.

In fact, they're shrouded in secrecy. The search engine operators themselves use complex routines to check a site for a whole host of content, including particular words (keywords) and links to and from the site.

But they don't always spot the bad stuff, especially bogus sites selling non-existent products, ones passing themselves off as the official sites of well-known companies, or others simply hoping to mislead you.

For instance, in a blog comment we came across in our research for this issue, we came across this:

"I took the first listing when I was searching for help from XYZ," (we changed the company name) "using the term XYZcustomerservice. It turned out to be a tech company selling services. Fortunately, I used a <u>credit</u> card and checked further. I got a refund... I should have known better as I have been using a computer for over 10 years."

See how easy it is?

Optimizing a site so it scores highly and comes out at or near the top of a search is a highly specialized skill and, as you might suspect, crooks and tricksters are just as good at it as any of the professionals who do this for a living.

Fortunately, there are a few things you can do either to eliminate visiting these sites or at least spot them when they point to trouble.

### Safe Search Filters

Most search engines have settings that allow you to filter out "adult content," sites that you especially wouldn't want your children to encounter.

For example, in Google, if you click the "Settings" icon (or go to <a href="https://www.google.com/preferences">https://www.google.com/preferences</a> when you're signed on) you'll see a check box that allows you to filter out explicit results.

You can even lock that selection using a password.

With Bing and Yahoo!, you can select one of three filter settings: Strict, Moderate or Off.

## Site Checking Software

Many <u>Internet security</u> suites (note: security suites, not just anti-<u>virus software</u>) can embed a site safety checker into your browser that will flag up a suspicious or potentially unsafe website.

For example, the Norton/Symantec <u>security software</u> places a toolbar on your browser, with a separate "safe search" box.

It also puts a little green flag against search results for sites it considers safe and even has a "safe web" button that offers a full report on any site you have open on your screen.

Software security company, <u>McAfee</u>, offers a free browser plug-in called <u>SiteAdvisor</u>.

Another free one is AVG Secure Search or AVG LinkScanner for Mac.

In addition, you can get dedicated site safety checking software that will instantly block access to troublesome pages. These include Malwarebytes and Prevx.

Three points to note:

- 1.We're not recommending any of the above products, just citing them as examples. You might be able to find something that better suits your needs.
- 2.Site security checks are not infallible. Sometimes programs may not detect an unsafe site. Other times they might return a "false positive" -- saying a site is unsafe when it isn't.
- 3.Link scanning and site checking apps are also available for Android mobile devices -- by far the most vulnerable mobiles.

(Continued on page 12)

## **NEED HELP?**—

## Here's Who to Contact:

### **Neil Higgins**

440-967-9061 - higgins.neil@gmail.com Evenings 6 p.m. -10 p.m. + Weekends Hardware, Linux & Windows Operating Systems, Tweaking your system

### Micky Knickman

440-967-3118 - micky@knickman.com Evenings 5 p.m. – 7 p.m. + Weekends General Software Configuration, Hardware Installation, Basic to Advanced Windows

#### Lou Koch

440-985-1585 - Ikkoch@centurytel.net
Microsoft Office: Excel, Word, PowerPoint, Publisher, Access, & Outlook, Basic to Advanced Windows

#### **Richard Barnett**

440-365-9442 - Richard216@aol.com Evenings & Weekends General Software Configuration, Hardware Installation, Basic to Advanced Windows & Web Page Design

#### Sandee Ruth

440-984-2692 - sandee29@gmail.com 6 p.m. - 10 p.m. except when at work Basic Word Processing, Windows, & Web Design Advanced Internet

#### **David Kennett**

440-327-8624 - w8kfj@yahoo.com 9 a.m. - 8 p.m. Video Editing & DVD Burning Microsoft Office programs

### **Pam Casper Rihel**

440-277-6076 6:00 p.m. to 10:00 pm Monday thru Thursday Genealogy help prihel1947@gmail.com

**Newsletter Editor:** Pam Rihel using Microsoft Publisher, Corel Paint Shop Pro X3, CreataCard 8.

This Month's contributors: Micky Knickman, Sandra Ruth, Pam Rihel, Carole Doerr, Don Hall, Leo Notenboom, Dick Eastman, Allen Wyatt, Bill Sheff, Rosita Hemick Bohdan O. Szuprowicz, WorldStart. Scambusters, APCUG, Wordtips.net, Microsoft Office art online, Newsletter is now

Online at

Iccug.com/newsletters or Iccug.com

## LCCUG ONGOING CLASSES AND WORKSHOPS

ALL ARE FREE AND OPEN TO THE PUBLIC

## **Problem Solving Workshop**

Date: Tuesday - November 19, 2013

**Time:** 5:30 - 8 pm **Instructor:** Micky Knickman, et al. **Place:** Amherst Church of the Nazarene

210 Cooper Foster Park Rd.,44001

Learn how to repair or update your computer by changing hard drives, memory, CD ROMs, etc.

Members are encouraged to bring their computers anytime before 7:30 pm for assistance from Micky, Neil or other knowledgeable members.

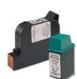

## **Computer Club News**

## Don't Forget to Bring in Your Used Ink Cartridges

LCCUG is collecting empty ink cartridges.

Our Club is recycling used ink cartridges and using the rewards we earn to buy more prizes for the club raffle.

If you have empty ink cartridges laying around, please bring them to our meetings and any officer will gladly take them off your hands.

Recycle & Help Our Club, Too!

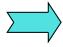

## **ATTENTION:**

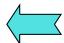

## **Members:**

## **Officers Elections**

As you all know in December we will be electing officers. We need our members to step up and run for an office.

There is nothing difficult about being an officer, so please if you are interested, contact any officer and we will be happy to help you and explain what is involved in becoming an Officer. It is fun work with a few good perks.

## The Lorain County Chapter of OGS

OGS OHN GENTALOGICAL SCIETY

is having it's next meetings on :

November 11 - "FamilySearch is a Piece of Cake." Betty Franklin of the Family History Center in Westlake will discuss the various data bases and research strategies for optimal success as well as getting the most out of the other tabs on the Familysearch.org website such as the Wiki, Books and Catalog and the new Family Tree.

December 9 - "Serendipity in Genealogy or My Ancestors Talk to Me" Presented by Margaret Cheney, this program discusses the discoveries in our family research which appear for no apparent reason, or what is known as "Serendipity".

This is also the Christmas meeting, please bring a dessert to share.

### **LOCATION**

North Ridgeville Library, 35700 Bainbridge Rd. North Ridgeville, Ohio. Meetings are free and open to the public. Social time is at 6:30 PM and the program begins at 7:00 PM.

Jean Copeland: jecopeland1975@gmail.com. or Pete Hritsko: hritsko@centurytel.net

## **Facebook to Monitor Your Cursor Activity.**

The Facebook privacy plot thickens. A new report suggests the site may begin tracking the movements of your mouse cursor as you navigate the site.

http://www.infopackets.com/news/

net/2013/20131101\_facebook\_to\_monitor\_your\_cursor\_activ
ity\_report.htm

## **MEMBERSHIP WITH LCCUG:**

Yearly dues are \$25.00 For more information, contact:

Dennis Smith Director of Membership, membership@lccug.com.

## **Directions to Meetings:**

A map and directions to our meetings can be found on our Members' web page www.lccug.com/members. Just click on the link "Meeting Locations & Directions"

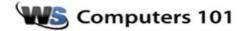

## Skype Now Lets You Make Group Voice Calls On iPad & iPhone Skype for iOS Adds Group Voice Chat

Good news for Skype users with iPads and iPhones. You can now make group voice calls on Skype with your iOs devices thanks to a new update to the mobile Skype app. This change is especially handy for those wanting to take part in conference calls. You can add up to 25 users to a voice call.

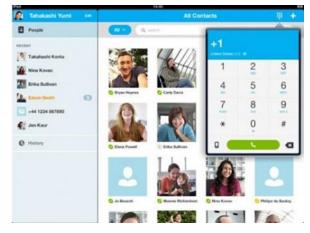

Skype voice calls, video calls, instant messaging and file sharing are free when calling other Skype users. You will have to pay to call mobile phones or land lines. You can either pay 2.3 cents a minute for Skype credit or get a subscription. Unlimited voice calling the US and Canda runs \$2.99 per month. Unlimited North American calling costs \$7.99 per month and Unlimited World calling will run you \$13.00 per month.

Reprinted with permission from WorldStart. Visit http://www.worldstart.com and subscribe to their informative newsletters.

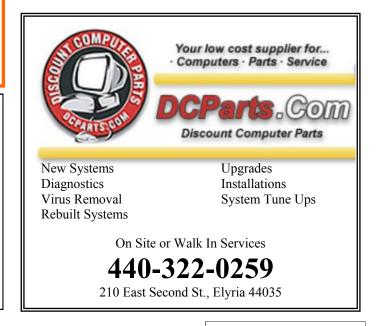

Child safety apps and settings are available for the iPad and iPhone.

#### Do It Yourself

There are also several things you can do yourself to avoid getting a bad search result:

- Make sure you key in the search terms correctly. If you misspell a word or company name you could end up with a spoof site at the top of your list.
- When you get to a site by clicking a search engine link, check the address bar to see if it looks like it should.

For instance, if it's supposed to be a secure web page, it should have "https" at the beginning. Or if you think you're visiting a government department, it should end in ".gov" not ".com".

 A little known trick is to check with Google's own servers if a particular site has any record of carrying malware.

Key in the following (without the quotes): "http://google.com/safebrowsing/diagnostic?site=" followed immediately by the name of the site (e.g. "scambusters.org") and you'll get what's called a diagnostic report for the site.

 Double-check a site's reputation by entering its name or website address into a search engine, along with words like "scam" or "complaint."

Search engines are fantastically convenient and are probably the main reason why Internet usage is so popular but for now at least, you can never be sure that the results they return are 100% reliable.

It's down to you, with the help of some useful software, to oversee your own safe search.

Copyright Audri and Jim Lanford. All rights reserved. Reprinted with permission. Subscribe free to Internet ScamBusters at http://www.scambusters.org

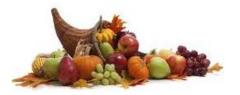

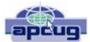

## Windows 8.1 Update Unveiled

By Rosita Herrick, Director, Sarasota PC Users Group, FL August 2013 issue, PC Monitor www.spcug.org editor@spcug.org

Well, the Web is alive with blogs, videos, and general information about Microsoft's first large update to Windows 8.

Initially called "Blue" and now officially called Windows 8.1, it is a major update with quite a few modifications. The software available now for free download is a "Review" or "Beta" version. It is free to download from the Windows web site. However, unless you like experimenting, have good backups and are willing to possibly restore your old system, I advise to wait until the final version is available.

From what I understand, the final version will be available for free as an update from the Windows Store. You would need a Microsoft ID to download it.

### Here are some of the changes:

The "Shut down" option in now available from the Start Screen. Just right click on the lower left corner of the Start Screen. The menu that pops up has the Shutdown command listed toward the end.

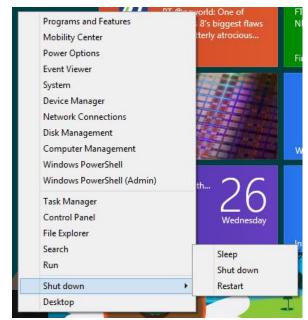

There are changes on the Start Screen itself. Two new tile sizes are available. The larger size can be used by the Weather app to show more weather, or

(Continued on page 13)

### (Continued from page 12) Windows 8.1 Update

smaller sizes can be grouped together. For example: the Microsoft Office's Word, Excel, PowerPoint and Note.

In the screenshot below you can see the new sizes. In the upper right corner are 4 apps grouped together while in the middle is the large weather tile.

Internet Explorer has also been updated. The version downloaded with 8.1 is IE11. And last but not least, the screens can be resized to different sizes, up to four screens instead the only two ways the Windows 8 has.

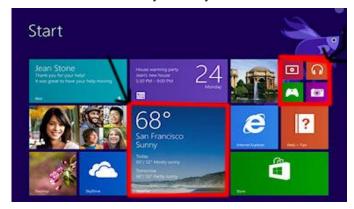

The Start Button that shows up in lower left corner of the desktop screen just lets you get back to the Start Screen.

I have just successfully installed Windows 8.1 on my lap top as a dual boot so stay tuned for next month's more detailed information and personal experiences.

#### Microsoft

As you might know, Microsoft is converting Hotmail to Outlook. There are pros and cons on both sides, but in the meantime here are a few Word and Outlook tips.

### **Word Screenshots**

Microsoft Word 2010 provides you with the capability to take a screenshot from another open program and paste it within Word. Just click the Insert tab and select Screenshot.

### Office 2010 Search

When searching for text, you may find a word in several locations in a document. To help you quickly locate the specific use of the word you want to change, Microsoft Word 2010 provides you with an excerpt of the text surrounding the word you searched for. Examine all of the excerpts to find the exact text you want to find or change.

#### **Outlook Conversation View**

In Outlook 2010, you can group messages by subject, so you can condense email threads by removing any redundant messages.

### Paste Preview In Office 2010

Office 2010 offers a feature where you can preview the different formatting choices before you actually paste. Just hover your mouse over the "Paste Options" menu when pasting content.

## Computer Entertainment

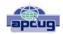

By Jim Cerny, Director, Sarasota PC Users Group, FL August 2013 issue, PC Monitor

www.spcug.org jimcerny123@gmail.com

Are you old enough to remember sitting around watching the radio and listening to The Lone Ranger or other programs? Then came TV, movies, records, tapes, and DVDs. We all have our favorite forms of entertainment and entertainers. I am sure most of you have already used your computer, tablet or phone for some kind of entertainment, but I thought it might be helpful (i.e. entertaining?) for you if I gave you a quick overview of the almost infinite entertainment possibilities with computer devices. For the purpose of this article I will assume you have a computer, tablet, or phone connected to the internet. I am sure you will find the following ideas fun and entertaining:

YouTube – one of my favorites. You do not have to join anything or get an ID or password, just go to the You Tube website at youtube.com and in the search box at the top enter in anything you like and hit the "Enter" key. You can enter an actor, TV show, name, event, topic, or news item. Be prepared to get a list of videos you can watch that can take all day. Rarely is an "app" so easy to use and so much fun! To watch a video, just click on it (or touch it on a touch-screen and it should start playing in a few moments. While playing, you can use the controls to pause or drag to any point in the video.

Google Earth - You can download this free through the Google website. (If you don't know how to get to the Google website there is no hope for you at all, please donate your computer today to our refurbishing group.) Google has many tools that are entertaining and fun, but one of my favorites is Google Earth. When it begins you see a slowly spinning earth that you appear to be approaching from outer space. Use your finger on the touch-screen or your mouse to rotate the earth or stop it from spinning. Zoom in or out using your fingers to pinch or spread, or use your mouse wheel or the zoom in-out bar. Try zooming in on Disney World in Orlando and you can see the parks and the people. You can't quite read a car license plate, but it's pretty close. Many cities have 3D rendered buildings and you can fly right between them if you want. Explore your planet and checkout the many options available.

Free games – Whatever games you enjoy you can bet there are computer versions of them. Many are free. On the Google search website, enter in the search bar the word "free" followed by whatever game you are interested in. You will get quite a list. Be aware, however, that some "free" games may ask you to register or set up an account. I never do this – I have too many accounts and passwords to keep track of as it is. Some games on the internet you can play with or against other people all over the world. I generally prefer to play against the computer instead of a real person. When you do

(Continued on page 14)

### (Continued from page 13) Computer Entertainment

find a website that allows you to play a game right on the internet for free, you can be sure there will be some advertising. It may be on the border at the edge of the game screen or window, or it may appear as "pop-up" windows. Carefully click your mouse or tap your finger on the "X" (wherever it is, usually in the upper right) to close the window. If you miss the "X" and hit any other part of the window you will probably be sent to another window with more advertising. But do not be afraid, the internet is all about advertizing you know, just click on the next "X" you see to remove the unwanted window or ad.

TV and Radio Stations – Use Google to find your favorite radio or TV programs (current or from days gone by) and see what you find. Many current TV and radio programs can be viewed or listened to on the station's internet site.

The whole idea of all this is to consider your computer a window to the world—the present and the past. Don't be afraid to search and explore, you will find fun and amazing things. Give yourself a time limit, otherwise you will find the hours slipping by and missing meals. Oops, look at the time! I think I just missed dinner.

## I Fix It

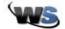

Monday, October 21st, 2013 by Amanda | Filed Under: Cool Sites

I really love the premise of this site. And I also adore that they lead with it by having their landing pad feature prominently The Right to Repair with the Why Repair button that will whisk you off to great reasons why you should repair things yourself!

Your other options on the main page are the blue and red buttons that read Find a Repair Guide and Shop Parts & Tools respectively. You'll also find navigation along the top of the page divided into the following categories: Guides, Answers, and Store.

I suggest you definitely check out the Why Repair section, and then from there click Guides.

The Guides section has its own featured items, and the categories of different things you can find repair guides for like iPhone repair, iPad repair, gaming console repair, car repair, truck repair, phone repair, camera repair, household repair, appliance repair, and electronics repair to just name a few.

You can also use the handy magnifying glass at the top of the page to make a search field drop down at the top center of the page and do keyword searches to find exactly what you need to repair quickly.

These guides are awesome with step by step instructions and photographs making it easy for you to figure out all the steps you need to do to repair your item.

I'm bookmarking this site for future repairs, and I hope you will too since it is such an excellent resource! http://www.ifixit.com

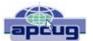

## Preserving Memories in a Digital age

Mike Hancock, Advertising Manager, Golden Gate Computer Society, CA July 2013 issue, GGCS Newsletter

www.ggcs.org editor@ggcs.org

More than 30 years ago—in 1982—videotapes came to the market. By now, though, many are degenerating. Alan Kolsky, of Digital Video Dimensions, startled attendees of the June 24 GGCS General Meeting by enumerating the probable life spans of various media:

- ●CDs 5 100 years
- •Newspapers 10 20
- •Data-grade VHS videotape 10 30
- •Digital linear tape 10 300
- •Other magnetic tape 10 30
- ●Microfilm 10 500
- Photographic slides 100
- •Archival grade acid-free paper 10 500
- •Egyptian stone tablet 2,000!

But people often want to digitize home movies, slides, videotapes, audio recordings, documents, and photos for storage and ease of presentation. Some authorities argue that because of rapid advances in technology enhanced media longevity is questionable.

Future trends that will affect archiving include higher resolution and solid-state storage. "4K" resolution video format (4,000 pixels in horizontal direction) is coming and is needed for the huge monitors, which tend to have much softer resolution than smaller monitors.

"Ultra HD" is on its way, too. 64GB thumb drives are readily available, and solid-state drives are being introduced to computers and will displace mechanical drives and players. DVDs are ubiquitous today, but Alan warned us that improper handling can rapidly degrade them. Hold DVDs at their edges, across their diameter; do not handle them on their recording face, and do not handle them roughly. Also, avoid using paper stick on labels because they cause wobbling and thus poorer recording.

These factors affect the life of any media:

- Quality of the original media. Kodachrome slides from the '50s are still beautiful.
- The number of times the media are accessed.

(Continued on page 15)

(Continued from page 14) Preserving Memories...

- Storage temperature and humidity; store in a cool, dry place.
- Cleanliness of the storage environment.
- Quality of the device used to read/write the media.

To help keep your media in good condition:

- Keep media in its storage case.
- •Avoid flexing or twisting any media.
- •Do not touch exposed media.
- •Do not expose magnetic media such as videotapes to magnetic fields (speakers, for example).

Alan recommends making backup copies of all digital media—two backups minimum for optical discs and hard drives. And re-copy them every two years or so. "High-8" tapes, especially from Sony, have a 20% failure rate, therefore they should be copied digitally and archived.

### Tips for digitizing media

Alan suggests if you are digitizing home movie films to remember that film deteriorates and becomes brittle, and old projectors can accelerate damage.

With slides, look for at least 2,400-dpi scanners with no glass between the scanner and the film, otherwise you may have distortion from Newton rings, an interference pattern created by the reflection of light between two surfaces.

Canon is the best scanner brand for prosumers, or try to find an old Microtek 1800F on eBay. A 4,000dpi scan is the best, with 7,200 dpi being overkill, Alan says.

Document scanners are affordable at \$500 to \$600. Alan's advice for scanning photos is to scan at 600 dpi for photos 5x7 inches or smaller, and at 300 dpi for greater than 5x7 inches.

Scanning services usually charge by the hour: \$15 to \$25. Be careful about cheap scanning services; they work as fast as possible and not necessarily with consistent quality. Also, pick out only the best of your photos to scan to reduce cost.

With videotape, "repack" the tape before copying by using fast-forward and fast-rewind before playback and capture. It helps, too, if tapes sit in the machine for a couple of hours before repacking because the heat of the machine makes them more flexible.

The best DVDs for general purposes are Verbatim and JVC at the Gold level. Ritek is another good general purpose DVD. Meritline.com and Rima.com are good online resources if you buy at least 50.

Go to eBay to obtain a Sony VHS Adaptor for the High-8 reader and capture the output of a VCR.

Alan showed us a couple of examples of advanced mixed media montages with voiceover, comprising slides, videos, and music. An external service would charge about \$6,000 for a 35-minute professional mixed media show.

Video editing software include Adobe Premiere Pro, Sony Vega, ProShow Gold, and Photodex. Be careful, though, of copyright laws when using, for example, Youtube video clips or music. Alan recommends paying for royalty-free music or looking for government news-reels

If you wish to digitize tape, look for a Grass Valley Digital Converter that runs output to a computer (upward of \$250), or an outside service will do it for \$25/hour. Clean dirty or greasy DVDs and CDs from the center out, radially, using a cleaner (Radio Shack has one).

Judging by the numerous questions and comments, a significant number of the audience had boxes of material that were candidates for digitizing!

## Dribbble

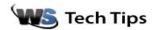

Monday, November 4th, 2013 by Amanda | Filed Under: Cool Sites

Welcome to Dribbble! This is a really cool site that gets me pumped up with inspiration. I'm still knee-deep in two logo designs for side projects I have in mind and so I can use all the fuel I can get to get them done. I really enjoy the idea of designers inspiring other designers by playing show and tell with their work and in return possibly getting the encouragement to give them the motivation to get that project finished. When you load in on the site you'll find yourself on the highlights of the most popular projects on the page right now, you can also click Everyone, Debuts, Playoffs, or Teams to see other designs.

To learn more about the site and team behind it check out the About page. If you want to learn more about how to use Dribbble, then you'll want to head over <a href="here">here</a>. They have an amazing section in their Help Center devoted **just to** using the site.

To join Dribbble, you'll want to click the <u>Sign Up</u> button the banner across the top of the page. Then fill out the form with the details requested and click Create Account. This page also lays out exactly what you'll be able to do if you sign up.

I think this is an awesome way to get inspired. Go check it out today!

http://dribbble.com

#### ~Amanda

Tags: designs, graphic designers, icon artists, illustrators, inspiration, logo designers, show and tell, typographers, Web designers, works in progress

Reprinted with permission from WorldStart. Visit http://www.worldstart.com and subscribe to their informative newsletters.

## ScamBusters.org

## "Obamacare" Changes Spark Spate of Scams

Whether you're for it or against it, the machinery of the Affordable Care Act (ACA), often referred to as "Obamacare," is now in action -- and so are a number of scams that have followed in its wake.

We don't do politics here at Scambusters. There are other forums for that. We also can't explain how the Act works, provide advice or answer questions about it -- for info on that you need to visit www.healthcare.gov.

But what we can say is that the changes to the healthcare system introduced by the new law, notably the arrival this month of the new insurance exchanges or marketplaces, have led to some confusion.

And where there's confusion, there are scams. Here are the main ones:

Fake Insurance Exchanges

Even before the medical insurance marketplaces were launched at the start of this month, bogus sites were all over the Internet.

Many were trawling for information but some were also trying to get people to sign up and make payments.

**Action**: Each state is supposed to have a marketplace. There are no others, or private versions of them.

Most states are using the official healthcare.gov site for their marketplace but 17, plus the District of Columbia, have their own unique sites.

Either way, get your state's information and links where relevant.

Don't sign up without checking this and making sure you have the correct links.

### **Bogus Medicare Card Renewal**

You get a call or email saying you need a new Medicare card because of the changes brought about by the Act.

The caller may even say something like "Obamacare is replacing Medicare."

Victims are asked for financial and other personal information including their Medicare number, which contains their Social Security number.

The information is used for identity theft.

**Action**: You don't need a new Medicare card and you shouldn't provide this sort of information over the phone or by email to someone you don't know.

If you're not sure what to do, hang up or ignore the email and contact Medicare directly with your questions.

### "You Need a New National Insurance Card"

As a variation on the Medicare card trick, crooks have been phoning people at random saying they need a new federal health insurance card.

They pose as government officials and, in some cases, they refer to these as "Obamacare cards."

**Action**: Hang up. There's no such card. It's just another phishing attempt to get hold of personal information.

Also, government agencies don't make this type of call. This kind of change, if it were even happening (which it is not), would be notified by mail.

## **Phony Young Adult Policies**

One of the real provisions of the Act allows for young adults up to the age of 26 to remain on their parents' health insurance plan.

Seizing on this, scammers claim this still requires a separate policy, which victims are told they must pay for.

**Action**: This doesn't stand up to scrutiny. The whole point of the provision is to keep young adults on their parents' policy, so don't be taken in by this.

### Fake "Navigators"

Anticipating confusion, the government has given grants to a number of organizations to train so-called "navigators" and "certified application counselors" to explain the new system and help people get insured.

From our research, there's some confusion about whether these navigators may be allowed to ask for confidential information. But certainly they're supposed to be able to help complete eligibility and enrollment forms. So it's hardly surprising that this may be seized upon by scammers as an opportunity to present themselves as navigators, offering help for a fee -- or gathering personal information for ID theft.

It's also possible, though we've no evidence for this yet, that bogus recruiters may offer jobs as navigators, with an upfront fee for training.

**Action**: Don't pay for support. If you're asked to pay upfront for help or to get a job, it's likely a scam.

At the time of this writing, expected formal guidance on

(Continued on page 17)

(Continued from page 16) "Obamacare"...

how to identify genuine navigators has not been published.

The Federal Trade Commission (FTC) said it was awaiting details of certification standards from the Centers for Medicare and Medicaid Services before issuing guidance.

By now, you should be able to visit www.ftc.gov and do a search on "navigators" for more information.

Otherwise, you can see a list of all the <u>grant-aided organizations</u> on the Centers for Medicare and Medicaid Services site.

Independently check with these organizations for help -don't accept incoming phone solicitations.

You may get doorstep solicitations too. They could be genuine but don't part with any confidential information at that point.

Alternatively, speak to your trusted, state-certified insurance broker for no-cost help.

#### Jail Threats

Because there are legal requirements and penalties associated with non-compliance with the new law, crooks use this to try to intimidate people into paying into their schemes or giving up information.

In some cases, they've actually threatened victims with jail if they don't comply.

**Action**: The Act does provide for fines for non-compliance but that won't take effect until next year, and there's no provision for a jail sentence in the Act.

So if someone's threatening you, the call is not genuine. Hang up.

All in all, we expect to see a big increase in the number of scams linked to the Affordable Care Act in the coming months.

There's a risk that even savvy consumers could be fooled into parting with money or information.

Once again, if you want to know more about the Act and how it affects you, see <a href="https://www.healthcare.gov">www.healthcare.gov</a> or phone 1-800-318-2596.

We're not advancing any view of whether or not Obamacare is a good thing, but we are saying you should be on the alert for related scams that, most definitely, would be bad for your health!

Copyright Audri and Jim Lanford. All rights reserved. Reprinted with permission. Subscribe free to Internet ScamBusters at http//www.scambusters.org

## Mayflower History

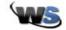

Wednesday, October 30th, 2013 by Amanda | Filed Under: Cool Sites

I've been writing for WorldStart for a long time, and over the course of it I began to feel like I'd exhausted all the historical information that could be related to holidays. Then I found this site about the Mayflower and its passengers and thought to myself "Holy Cow! How have I missed this all these years?" The site has existed since 1994 and I'm just now discovering it? Well, I'm glad I did. Because not only is it an awesome site but it is authored by historian Caleb Johnson.

When you arrive at the site you'll learn about the many incarnations it has gone through ending up with this new easier to navigate version. On the left side of the page you'll find the site menu that will allow you to navigate easily to the sections you want to visit. On it you'll find:

**Introduction** – here you'll learn all About the Author and find the copyright information.

**News/Blog** – here you'll find a mix of site news, Mayflower news and articles from Caleb Johnson.

**Mayflower Passenger List** – this is by far my favorite part of the site. Here you'll see the 1620 Passenger list with all the names hyperlinked to pages with information about that person. What I love is that the sources are fully documented and there are images to go along with these entries.

**Pilgrim History** – here you can learn about the History of the Mayflower, Plymouth Colony, The Wampanoag, and other Miscellaneous topics.

**Mayflower Genealogy** – this section offers up more passenger lists, and ancestry information. You'll also find a lot of great online resources.

**Primary Sources** – this is my second favorite section where you can check out great primary source information like books written by the passengers, letters written by the passengers, Plymouth Records, and other Plymouth Documents.

This is an amazing resource on the Mayflower and its passengers who helped establish Plymouth Colony. Check it out for yourself today!

http://mayflowerhistory.com

~Amanda

Tags: American History, Caleb Johnson, Colonial America, genealogy, historian, History, immigration, Mayflower, passenger list, Pilgrims, primary source documents

Reprinted with permission from WorldStart. Visit http://www.worldstart.com and subscribe to their informative newsletters

# How to Write, Publish and Promote Your Book for Free Using Technology

By Bohdan O. Szuprowicz, Member, Sarasota PC Users Group, FL July 2013 issue, PC Monitor www.spcug.org editor@spcug.org

Millions of people all over the world want to write and publish a memoir, a novel, or share their grand-mother's favorite recipes. They spend months and years chasing agents and publishers only to face endless rejections.

But times have changed. The latest technologies make it possible for anyone who can get on the Internet to become an author, publisher, and promoter of anything he wants to write, whenever he wants to do it, and all without spending any money in doing so.

All you have to do is write your stuff, edit it, and follow instructions of various services to format your text, design a cover, price the book, select a publicity program, and boast about your achievement to book review editors, on Facebook, Twitter or your own Emailing lists.

Yes, all those functions are being offered to would-be authors at a price by masses of editors, agents, consultants and promoters. They took the trouble of reading the instructions and now they try to cash in on it. You do not need them if you follow the instructions yourself.

The simplest way to start is to go to Amazon's website, which is the largest online seller of books. You are looking for Kindle Direct Publishing (KDP) which will provide you with a free instruction booklet how to format your manuscript in Microsoft Word for publication by Amazon as a digital book. So you just write your book in Word and follow simple instructions about spacing, page ends, chapters etc. Once your manuscript is finished you follow the instructions how to publish it on Kindle and that's all there is to it.

You also set the price that you may vary at will as time progresses. Amazon sells your book and you get a royalty of 35% to 70% depending on arrangements.

There are close to 2 million titles on Amazon so it's important that your book has a cover that is distinctive and attractive to readers. You can design your own cover using Picasa collage functions which is also

free. It offers hundreds of fonts and colors and you can include any photographs or images you like. The important thing to remember is the fact that on the screen of a tablet or an E-reader these covers are thumbnail-size. As a result you should make sure that the size of title lettering and colors are contrasting and show up clearly in black & white on many E-reader devices.

Once your book is on Kindle you want to let the world know that it has been published and where to find it. If you stick to digital publishing there is no problem of distribution or costs of sending the book by mail. It is delivered via the Internet to the buyer who can read it on about a dozen devices such as E-readers, iPads, PC's, iPhones, and various smart phones.

There are several publicity websites that can be used to announce the publication of your book. Most offer a basic free service as well as paid versions depending on distribution requirements. Once you follow instructions of a press release site you can also include the image of your book cover and send the whole package to book review editors, TV or radio talk show producers, and your personal E-mail lists completely free of charge.

Better still, the URL's of such press releases can be copied and simply pasted into other messages you are sending out. PRLOG is such a service used by the author and examples can found at http://www.prlog.org

Twitter and Facebook are the two most popular social media services that you can use freely to promote your book. Although Twitter allows only 140 characters per twit, you can easily include the URL of your press release and also another link to an image, which may be a Picasa collage of your book cover, prices and reviews, as well as author biography and a photograph of yourself with your pet alligator. You can also use the Twitter search window to send such promo packages to selected recipients like your preferred talk show hosts, and book review editors, many of whom maintain distinct Twitter accounts.

Similarly, Facebook can be used to introduce your memoirs or novel with all the publicity materials to your friends and family. Other social media like LinkedIn, Pinterest and such, can also be used in providing free publicity for your book depending on type of audience you are seeking.

In short, the technology is here to be used and most of it is free. What it means is that anyone can become a published author literally overnight